|                                         |             |          | You are not logged in to TechRepublic   Log in   Get a free |       |               |              |                |             |          |
|-----------------------------------------|-------------|----------|-------------------------------------------------------------|-------|---------------|--------------|----------------|-------------|----------|
|                                         |             |          | My Workspace                                                |       | kspace My Nev | vsletters    | My Discussions | My Tech Q8  |          |
|                                         |             |          |                                                             |       |               |              |                |             |          |
| Downloads                               | Discussions | Tech Q&A | News                                                        | Blogs | People        | White Papers | Reviews        | Books & CDs | TechProG |
| Home : Desktops, Laptops & OS : Article |             |          |                                                             |       |               |              |                |             |          |

Join your peers at TechRepublic for access to these great newsletters <u>»Compliance Issues</u> <u>»Windows Vista Report</u> <u>»Desktops NetNote</u>

# Use a function to count cells between two values in Excel

by Mary Ann Richardson | <u>More from Mary Ann Richardson</u> | Published: 6/6/06 **Keywords:** Microsoft Office | Desktops | Data management **Rating:** Not yet rated Rate it **Comments:** 5 | **5 NEW** | View all

#### Save to my Workspace

#### Takeaway:

Are you ready to teach Excel a new trick? Mary Ann Richardson explains how to count the number of cells whose values fall between two particular numbers in a certain range automatically.

Excel has no built-in function that can count the number of cells whose values fall between two numbers in a range. Rather than writing a new formula every time you want to make that calculation, you can build your own function that you can use whenever you wish.

Let's say you've entered a list with the number of years your employees have been at the company in the range H1:H400. You want to know how many of them have been at the company between 10 and 20 years. You can build a function that finds the answer by following these steps:

- 1. Press [Alt]F11.
- 2. Enter the following code at the prompt:

Function COUNTBETWEEN(rng, numl, num2) COUNTBETWEEN = Application.CountIf(rng, "<=" & num2) - Application.CountIf(rng, "<" & numl) End Function

3. Press [Alt]F11.

To use the function, enter the following formula in a blank cell:

=COUNTBETWEEN(H1:H400,10,20)

The function will return the number of employees whose tenure is greater than or equal to 10 (num1) and less than or equal to 20 (num2). You can subsequently use this function on any

# Advertisement GET MICROSOFT\* SMALL BUSINESS SERVER 2003 PRE-INSTALLED ON DELL\* POWEREDGE\* SERVERS TODAY. BUY NOW BUY NOW BUY NOW BUY NOW

#### REALLY Prote Against Spyv Learn why the lack anti-spyware strate leave your com

**Does Your Ar** 

vulnerable to ma threats, in a live Te Webcast, sponsore Software, on Thu., 1:00 PM ET / 10:00 6:00 PM GMT.

# Is your TCP/I connection g you trouble?

Use this six-page to systematically possible causes TCP/IP problem: Whether you're I Windows, Linux, NetWare, you'll f answer sooner v from the TCP/IP Troubleshooting

TCP/IP Trouble Checklist

# **Featured Ga**

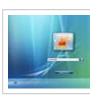

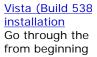

other range of data.

#### Miss a tip?

Check out the Microsoft Excel archive, and catch up on our most recent Excel tips.

Help users increase productivity by automatically signing up for TechRepublic's free Microsoft Office Suite newsletter, featuring Word, Excel, and Access tips, delivered each Wednesday.

Page: 1

Article tools: **Print Article** E-mail Article **Rate Article** Add to my TR Links **Discuss Article** 

#### Comments on this article

Is assisstant \*NEW\* -stanley@... | 06/07/06 Great idea, but what happens when I send the Excel file to someone else? \*NEW\* gary.reid@... | 06/07/06 Save functions within the host file \*NEW\* L-mw00110011 10k | 06/07/06 Issue w/ User Defined Functions \*NEW\* -Marshwiggle | 06/07/06

Paste it to a Module, not an excel object \*NEW\* L-aquatechllc@... | 06/07/06

View all comments | Add your comment

#### More on this topic

| 1. Use index sheets to quickly navigate in an Excel workbook | 4. Create a summary report in Excel with data consolidation |
|--------------------------------------------------------------|-------------------------------------------------------------|
| 2. Make subtotal values stand out in Excel                   | 5. Displaying values with more than 12 characters in Excel  |
| 3. Analyze custom views of your Excel data<br>White Papers   | 6. Create a gauge chart in Excel to show a job's progress   |

VoIP: How to Plan for the Bandwidth and Calculate the Cost Savings Global Knowledge Network

Analyzing Performance and Availability: Best Practices for Root-Cause Analysis and Triage Mercury Interactive

Visiting Nurse Association of Boston Switches to VoIP and Enjoys Cost Savings and Service Improvements ShoreTel

What You Need to Know Before Deploying VoIP ZDNet

How to Choose the Best Database for your Business Oracle

Project Management, ITIL, & Professional Skills Training Catalog Global Knowledge Network

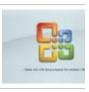

Office 2007 Beta 100+ screensho Microsoft's new

View more galle

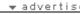

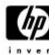

THE HP PRC DL385 SE WITH AMD OP PROCESSOR AN ATTACHED SC HARD DRIVES DUAL-CORE PRC POWER -TRANSFERS DAT

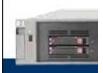

» LEARN MO » FREE HARD DI » VIEW FEATUR

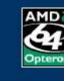

# Sponsored Links (About)

## VLookup Excel Tutorial

Learn how to use Excel VLookup Function. Free tutorial online. 599cd.com

## **Excel Tutorial**

Learn Excel visually with this comprehensive learning tutorial. www.officeteacher.com  $% \left( {{\left[ {{{\rm{con}}} \right]}_{\rm{con}}} \right)$ 

# Free Spreadsheet CD

Complete Office Suite on incredible CD - Free! www.thinkall.com

# Downloadable Macro Books

Get over 1200 Excel visual basic macro examples with explanations www.add-ins.com

# Excel Training Made Easy

Master Formats - Macros - Charts Sure-Fire Tips & Techniques www.elijournals.com

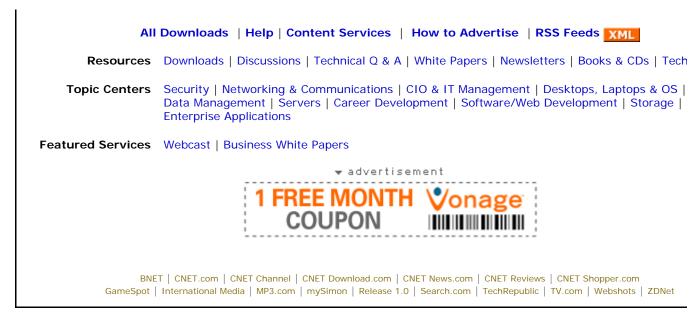

Copyright © 2005 CNET Networks, Inc. All Rights Reserved. Privacy Policy | Terms of Use About CNET N€